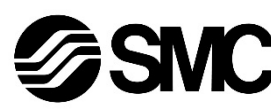

# **Manual de instrucciones**

**Dispositivo de buses de campo - Unidad SI para EtherNet/IPTM**

# **EX250-SEN1**

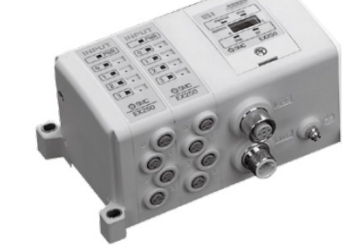

El uso previsto de este producto es controlar las válvulas neumáticas e I/O mientras están conectadas al protocolo EtherNet/IPTM.

## **1 Normas de seguridad**

El objeto de estas normas de seguridad es evitar situaciones de riesgo y/o daño del equipo. Estas normas indican el nivel de riesgo potencial mediante las etiquetas de «Precaución», «Advertencia» o «Peligro». Todas son importantes para la seguridad y deben de seguirse además de las normas internacionales (ISO/IEC) \*1) y otros reglamentos de seguridad.

\*1) ISO 4414: Energía en fluidos neumáticos - Recomendaciones generales para los sistemas.

ISO 4413: Energía en fluidos hidráulicos - Recomendaciones generales para los sistemas.

IEC 60204-1: Seguridad de las máquinas – Equipo eléctrico de las máquinas. (Parte 1: Requisitos generales)

ISO 10218-1: Robots y dispositivos robóticos - Requisitos de seguridad para robots industriales - Parte 1: Robots.

• Para más información, consulte el catálogo de producto, el manual de funcionamiento y las precauciones de manejo de productos SMC.

• Guarde este manual en un lugar seguro para futuras consultas.

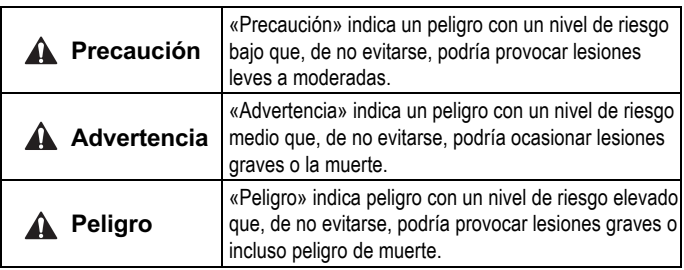

# **Advertencia**

- **Compruebe siempre la conformidad con las leyes y reglamentos de seguridad relevantes.**
- Todos los trabajos deben realizarse de manera segura por una persona cualificada conforme a la reglamentación nacional aplicable.

# **Precaución**

- Establezca una conexión a tierra para garantizar la resistencia al ruido del sistema de buses de campo. La conexión a tierra individual debe establecerse en el producto con un cable corto.
- Para obtener instrucciones de seguridad adicionales, consulte el manual de funcionamiento en el sitio web de SMC (URL: https://www.smcworld.com).

# **2 Especificaciones**

#### **2.1 Especificaciones generales**

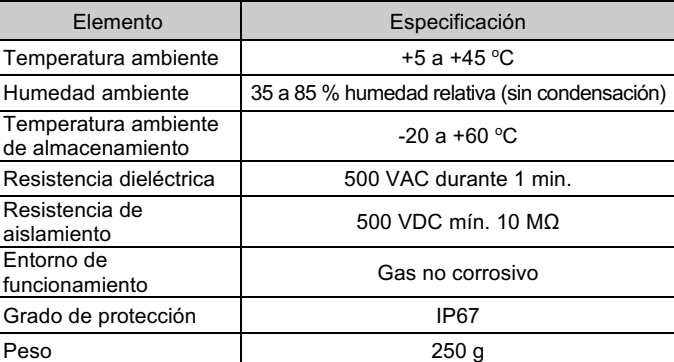

#### **2.2 Especificaciones eléctricas**

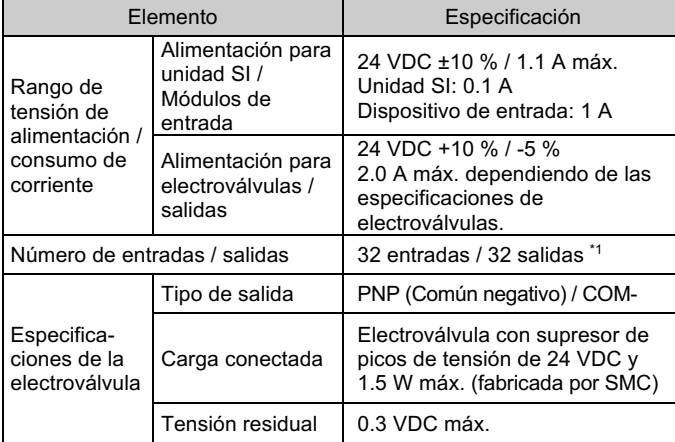

\*1 El número máximo de salidas es 24 cuando se conecta el módulo de alimentación.

#### **2.3 Especificaciones de comunicación**

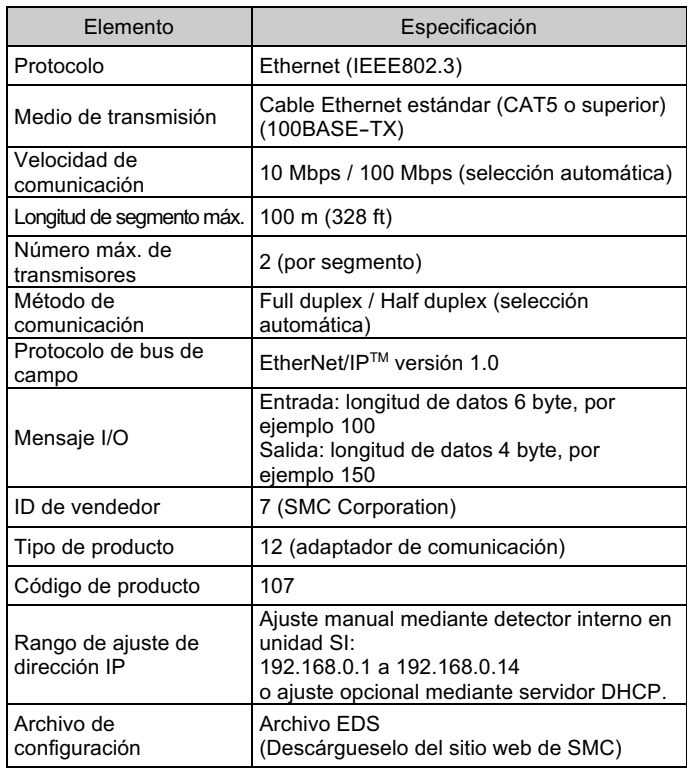

# **Advertencia**

Los productos especiales (-X) pueden presentar especificaciones diferentes a las mostradas en esta sección. Contacte con SMC para los diagramas específicos.

# **3 Designación y funciones de las piezas**

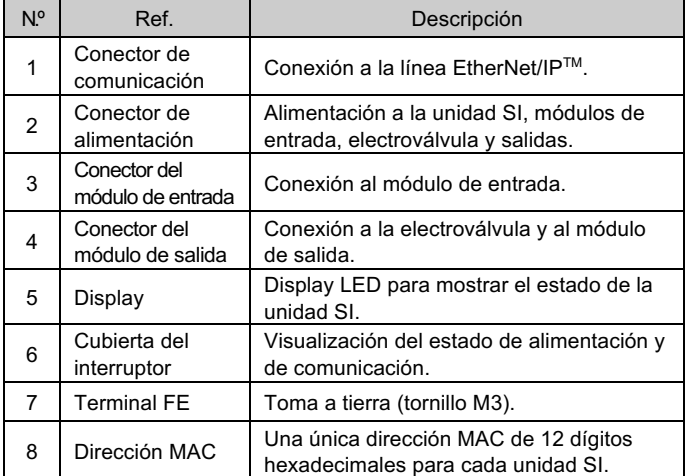

## **4 Instalación**

#### **4.1 Instalación**

#### **Advertencia**

• Lea detenidamente las normas de seguridad y asegúrese de comprender su contenido antes de realizar la instalación del producto.

#### • **Montaje y desmontaje de las unidades**

#### **4.2 Montaje de la unidad SI**

- Mantenga unidas la unidad SI y los módulos de entrada / salida para garantizar que no exista un hueco entre ellas mientras aprieta los tornillos.
- Apriete los tornillos al par de apriete adecuado especificado (0.6 N•m).

## **4.3 Precauciones de montaje**

- Asegúrese de desactivar la alimentación.
- Compruebe que no haya partículas extrañas en el interior de la unidad SI.
- Verifique que no haya daños ni partículas extrañas atrapadas en la junta de estanqueidad.
- Apriete los tornillos con el par de apriete especificado.

#### **4.4 Entorno de instalación**

## **Advertencia**

- Evite utilizar el producto en entornos donde esté expuesto a gases corrosivos, productos químicos, agua salina o vapor.
- No instale el producto en zonas sometidas a vibraciones o impactos superiores a los indicados en las especificaciones.

# **4 Instalación (continuación)**

#### **4.5 Conexión de cables**

Seleccione los cables adecuados para los conectores montados en la unidad SI.

## ○ **Conector de comunicación**

#### BUS: M12, hembra de 4 pins

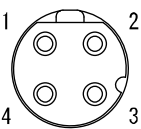

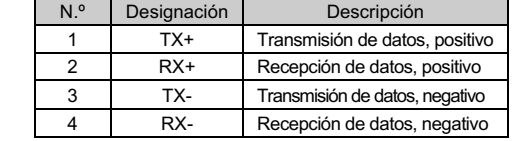

- Alinee la ranura de la llave del conector de comunicación EtherNet/IPTM (macho) con el conector (hembra) de la unidad SI.
- Apriete la contratuerca del cable girándola en sentido horario a mano.
- Asegúrese de que la parte del conector no esté floja.

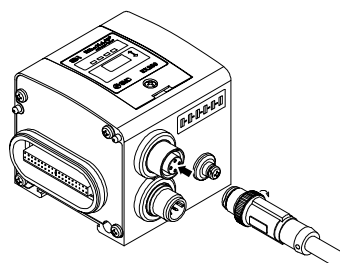

#### ○ **Conector de alimentación**

# PWR: M12, macho de 5 pins

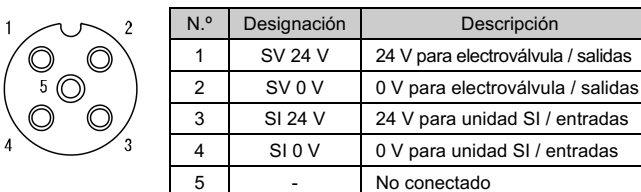

#### **4.6 Conexión de una o dos fuentes de alimentación**

- Se pueden usar sistemas de una o dos fuentes de alimentación; no obstante, el cableado debe realizarse por separado (para electroválvulas / salidas y para entrada y control) para cualquiera de los sistemas.
- **Dos fuentes de alimentación**

#### • **Una fuente de alimentación**

#### **4.7 Terminal FE**

- Conecte a tierra la toma de tierra.
- La conexión a tierra individual debe establecerse cerca el producto con un cable corto para garantizar la resistencia al ruido del sistema de bus de campo.
- La resistencia a tierra debe ser de 100 ohmios o inferior.
- Deje el pin n.º 5 del conector de alimentación sin conectar a tierra para poder realizar la conexión a tierra en un único punto.

# INSTRUCCIONES ORIGINALES

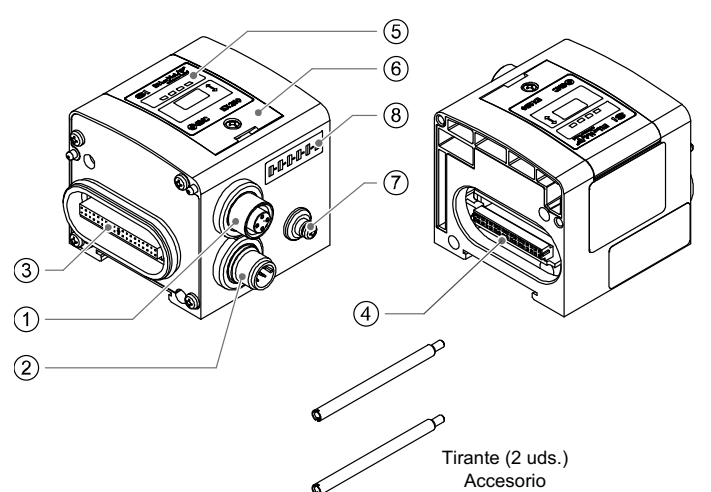

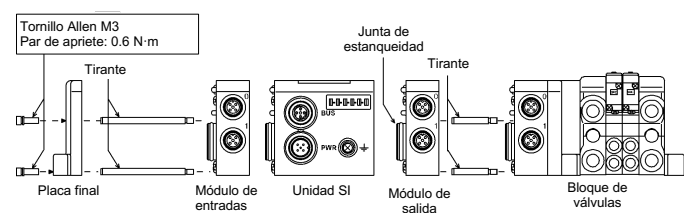

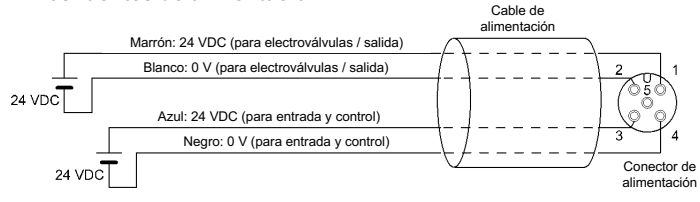

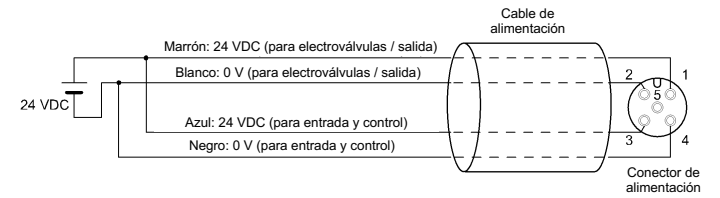

# **5 Ajuste**

#### **5.1 Ajuste de selector**

- Los conmutadores sólo se pueden ajustar con la alimentación desconectada.
- Abra la cubierta de protección de los detectores y ajuste los detectores con un destornillador pequeño de cabeza plana.
- Asegúrese de ajustar los detectores antes del uso.
- Tras ajustar los detectores, cierre la cubierta de protección y apriete el tornillo al par especificado (par de apriete: 0.6 N•m).

## **Ajuste de dirección IP - 192.168.0.X**

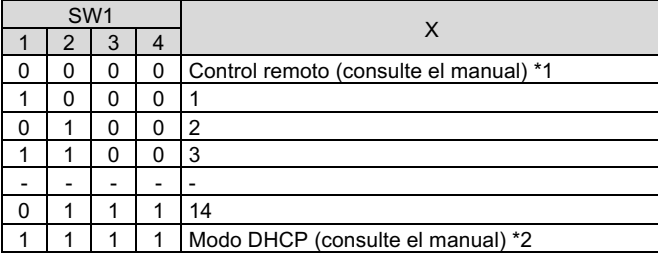

La unidad SI EX250 responderá a los siguientes comandos de servidor BOOTP/DHCP de Rockwell Automation. • Habilitar DHCP

#### **Ajuste de comunicación**

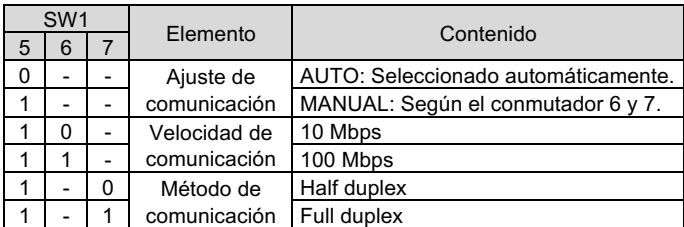

#### **Ajuste CLEAR / HOLD**

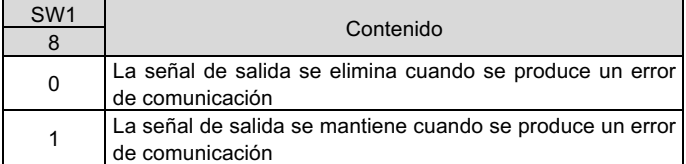

Para configurar la unidad SI para la red EtherNet/IP™, es necesario utilizar el archivo maestro de dispositivo (archivo EDS) para la unidad SI.

\*1 : Control remoto (interruptores DIP SW1 1-4 OFF).

Seleccione esta función para que la unidad SI pueda recuperar su información de arranque del servidor BOOTP/DHCP. Si DHCP está habilitado, la unidad SI recuperará su información de arranque en la próxima puesta en marcha.

• Deshabilitar BOOTP/DHCP

Seleccione esta función para que la unidad SI no pueda recuperar su información de arranque del servidor BOOTP/DHCP y tenga que mantener su configuración actual en la próxima puesta en marcha. \*2 : Modo DHCP (interruptor DIP SW1 1-4 ON).

- La dirección IP se obtiene a través del servidor DHCP. La dirección IP no se guarda y se pierde si alimentación a la unidad SI se desactiva. \*3 : Direccionamiento del hardware
- El rango de direcciones IP es 192.168.0.1 a 192.168.0.14.
- Si se desconoce la dirección IP almacenada de la unidad SI, use el ajuste «Modo DHCP».

#### **5.2 Configuración**

Consulte la forma de pedido en el manual de funcionamiento en el sitio web de SMC (URL: https://www.smcworld.com).

La documentación técnica con información detallada sobre la configuración y el archivo EDS se puede obtener en el manual de funcionamiento en el sitio web de SMC (URL: https://www.smcworld.com).

#### **6 Display**

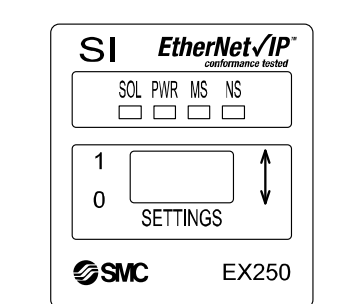

Consulte www.smcworld.com o www.smc.eu para su distribuidor/importador local.

# **SMC Corporation**

URL: https://www.smcworld.com (Global) https://www.smc.eu (Europa) SMC Corporation, 4-14-1, Sotokanda, Chiyoda-ku, Tokio 101-0021, Japón Las especificaciones pueden sufrir modificaciones sin previo aviso por parte del fabricante.

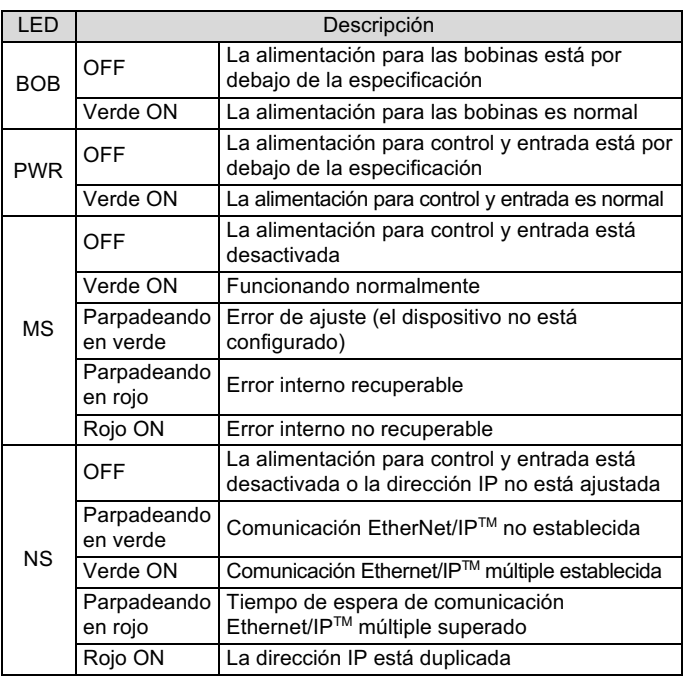

# **7 Mantenimiento**

#### **7.1 Mantenimiento general Precaución**

- El incumplimiento de los procedimientos de mantenimiento apropiados podría causar un funcionamiento defectuoso del producto, produciendo daños al equipo.
- El aire comprimido puede resultar peligroso si se maneja de manera inadecuada.
- El mantenimiento de los sistemas neumáticos deberá ser realizado únicamente por personal cualificado.
- Antes de llevar a cabo el mantenimiento, desconecte el suministro eléctrico y asegúrese de cortar la presión de alimentación. Confirme que el aire se ha liberado a la atmósfera.
- Tras la instalación y el mantenimiento, conecte el suministro eléctrico y de presión al equipo y realice pruebas de funcionamiento y de fugas para comprobar que el equipo está correctamente instalado.
- Si alguna conexión eléctrica resulta afectada durante el mantenimiento, asegúrese de que vuelvan a conectarse correctamente y que se llevan a cabo las comprobaciones de seguridad necesarias para garantizar la conformidad continuada con la reglamentación nacional aplicable.
- No realice ninguna modificación del producto.
- No desmonte el producto a menos que se indique en las instrucciones de instalación o mantenimiento
- Detenga el funcionamiento si el producto no funciona correctamente.

# **8 Forma de pedido**

## **9 Dimensiones externas (mm)**

Consulte las dimensiones externas en el manual de funcionamiento en el sitio web de SMC (URL: https://www.smcworld.com).

# **10 Limitaciones de uso**

**10.1 Garantía limitada y exención de responsabilidades/Requisitos de conformidad**

Consulte las «Precauciones en el manejo de productos SMC».

#### **11 Eliminación del producto**

Este producto no debe desecharse como residuo municipal. Compruebe la reglamentación local y las directrices para la correcta eliminación de este producto para reducir el impacto sobre la salud humana y el medio ambiente.

# **12 Contactos**

© 2021 SMC Corporation Todos los derechos reservados. Plantilla DKP50047-F-085M

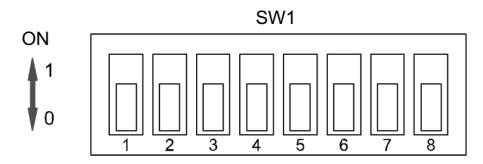